## ค ำแนะน ำในกำรสมัคร

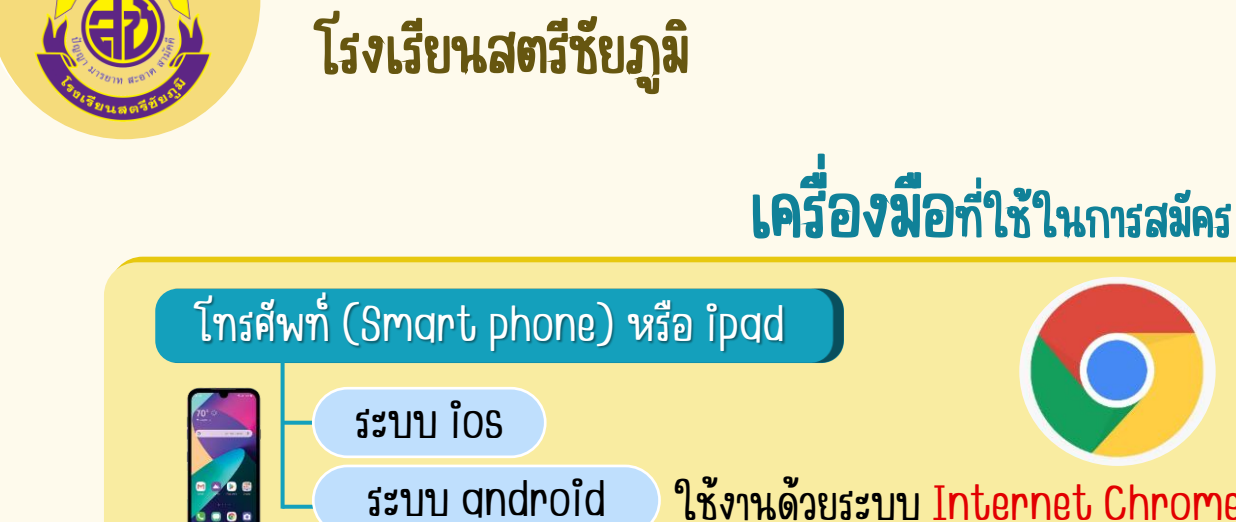

ใช้งำนด้วยระบบ Internet Chrome

นักเรียนต้องถ่ำยภำพหลักฐำนให้เรียบร้อย และบันทึกเก็บไว้ในหน่วยความจำของ เครื่องคอมพิวเตอร์ ก่อนดำเนินการสมัคร

## กำรตรวจสอบรำยชื่อผู้สมัคร

คอมพิวเตอร์

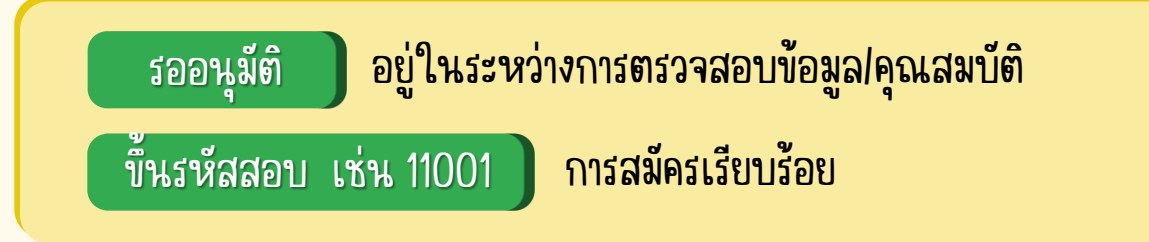

ตรวจสอบข้อมูลให้ละเอียด ก่อนกดยืนยันข้อมูลกำรสมัคร

- ถ้ากูดยืนยันข้อมูลแล้ว ขึ้น <u>รออนุมัติ</u> ผู้สมัครสามารถเข้าไปแก้ไขข้อมูลได้
- ถ้าขึ้นรหัสสอบแล้ว หากต้องการแก้ไขข้อมูล ให้ติดต่องานรับนักเรียน

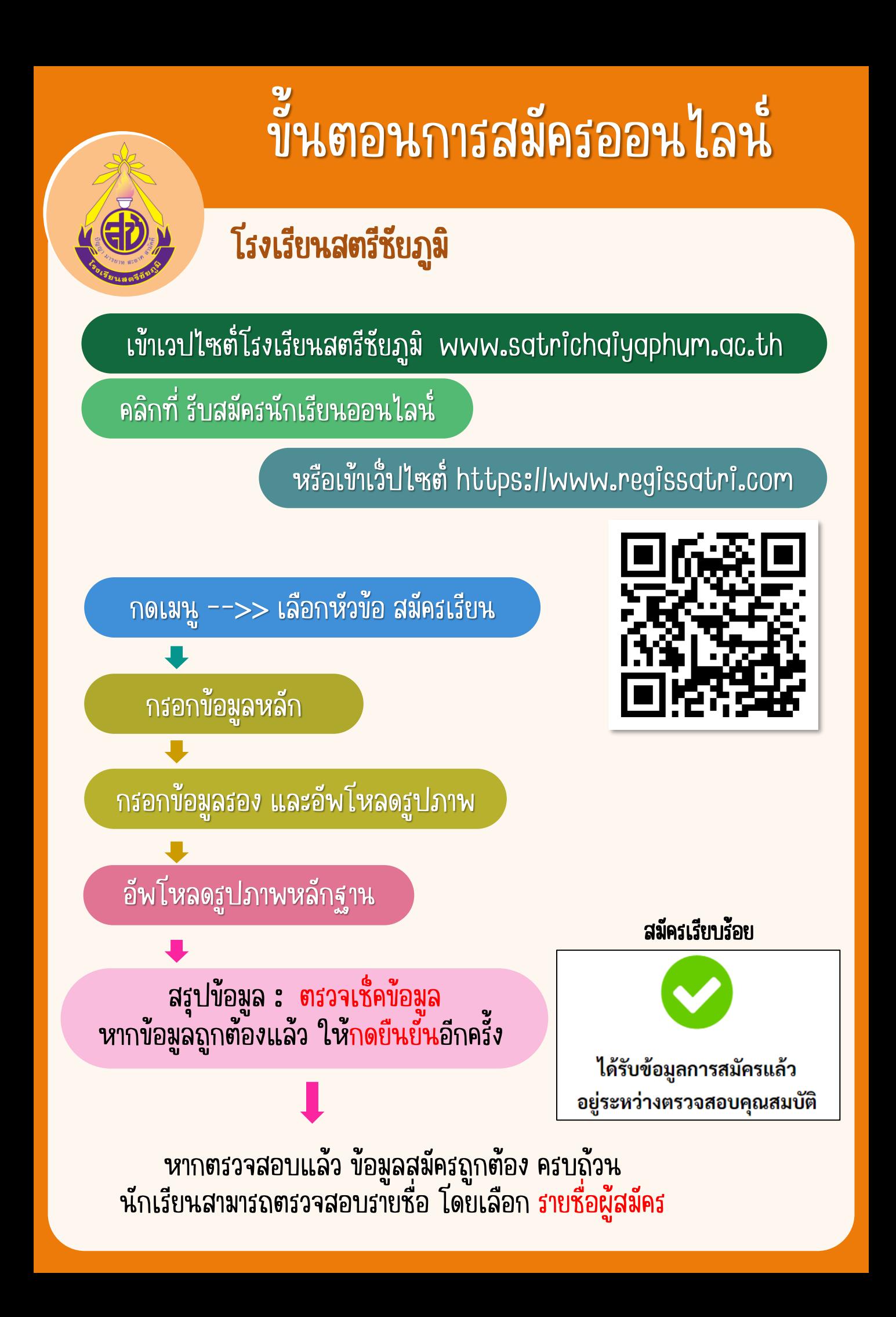